Mời các em học sinh và quý thầy cô tham khảo ngay hướng dẫn giải sách bài tập Tin học lớp 7 Bài 5: Thao tác với bảng tính (Quyển 2) đầy đủ và rõ ràng dưới đây.

# **Bài 1 trang 30 SBT Tin học 7 Bài 5**

Trên một trang tính , tất cả các hàng phải có độ cao bằng nhau, tất cả các cột phải có độ rộng bằng nhau. Phát biểu đó đúng hay không?

# **Lời giải:**

Không đúng. Có thể điều chỉnh độ cao các hàng và độ rộng các cột theo yêu cầu.

# **Bài 2 trang 30 SBT Tin học 7 Bài 5**

Những phát biểu sau đúng hay sai ? Cho biết ý kiến của em bằng cách đánh dấu (x) vào ô( Đúng hay Sai) tương ứng.

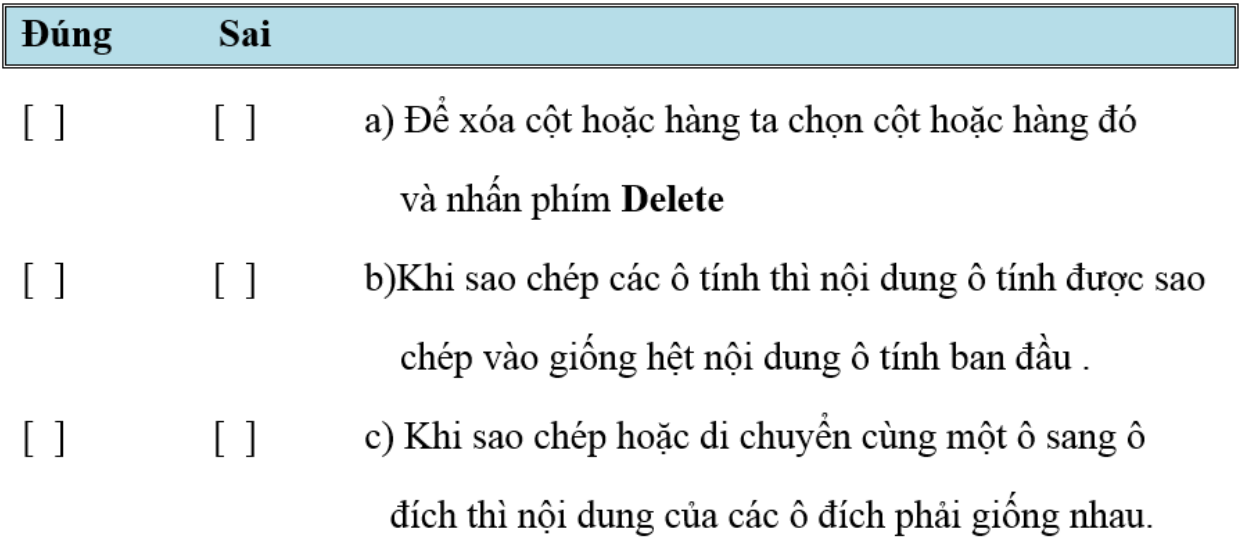

# **Lời giải:**

a) Sai.

b) Sai ( Khi sao chép ô có công thức, nội dung ô tính được sao chép có thể khác ô tính ban đầu )

c) Sai(Khi sao chép ô có công thức, nội dung ô tính được sao chép có thể khác ô tính ban đầu, còn khi di chuyển nội dung ô tính được di chuyển tới giống như nội dung ô tính ban đầu).

# **Bài 3 trang 30 SBT Tin học 7 Bài 5**

Muốn xóa hẳn một hàng ra khỏi trang tính ta chọn hàng này và thực hiện

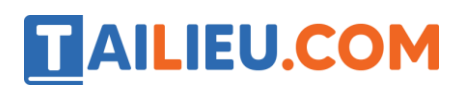

# (A) Nhấn phím Delete

(B) chọn lệnh Delete trong nhóm lệnh Cells trên dải lệnh Home rồi chọn tiếp lệnh Delete Sheet Rows.

#### **Lời giải:**

Đáp án: B

#### **Bài 4 trang 31 SBT Tin học 7 Bài 5**

Để chèn thêm một cột (Column) vào trang tính, ta chọn cột sẽ nằm bên phải cột được chèn và thực hiện :

(A) Chon lệnh Insert trong nhóm lệnh Cells trên dải lệnh Home rồi chon tiếp Insert Sheet Columns;

(B) Chọn lệnh Table trong nhốm lệnh Cells trên dải lệnh Home rồi chọn tiếp Columns;

(C) Chọn lệnh Insert trong nhóm lệnh Cells trên dải lệnh Home.

#### **Lời giải:**

Đáp án: B

#### **Bài 5 trang 31 SBT Tin học 7 Bài 5**

Cho biết các ô A1 và C2 trong hình 1.22 có lỗi gì và cách sửa lỗi đó.

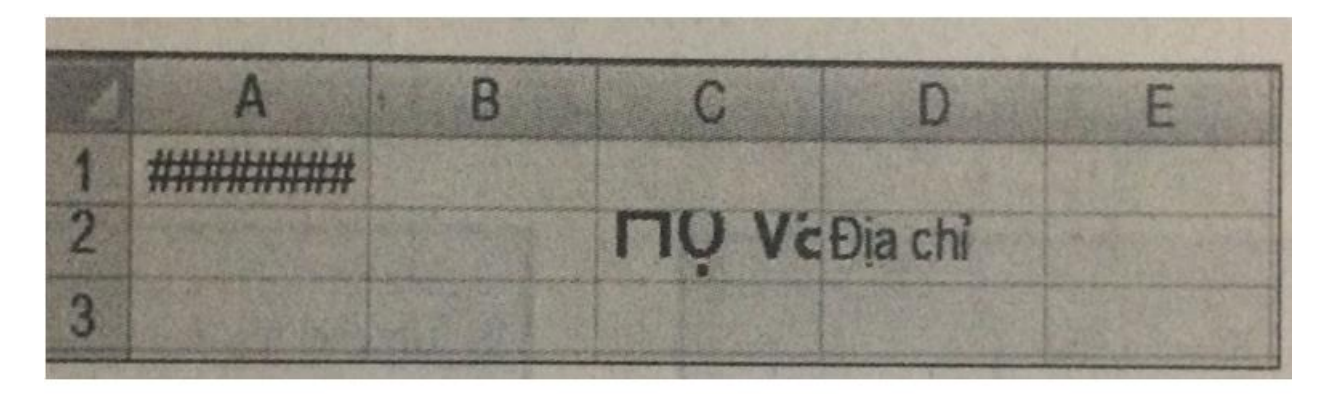

**Hình 1.22** 

**Lời giải:**

Độ rộng và đọ cao của các ô không đủ hiển thị nội dung trong ô. Cần tăng độ rộng và độ cao hàng.

# **Bài 6 trang 31 SBT Tin học 7 Bài 5**

Bạn Lan chọn các hàng 10, 11 và 12, sau đó chọn lệnh Insert trong nhóm lệnh Cells trên dải lệnh Home rồi chọn tiếp lệnh Insert Sheet Rows. Điều gì sẽ xảy ra ?

(A) Ba hàng trống sẽ được chèn vào sau hàng 12;

(B) Một hàng trống sẽ được chèn vào sau hàng 12;

(C) Ba hàng trống sẽ được chèn vào trươc hàng 10. Các hàng 10, 11 và 12 trở thành các hàng 13, 14 và 15;

(D) Một hàng trống sẽ được chèn vào trước hàng 10 . Các hàng 10, 11 và 12 trở thành các hàng 11, 12 và 13.

# **Lời giải:**

Đáp án: C

# **Bài 7 trang 31 SBT Tin học 7 Bài 5**

Biết rằng các ô C2:C4 được sao chép từ ô C1 có cứa công thức =A1+ B1 ( hình 1.23) . Trong các ô C2:C4 sẽ là công thức gì ? Các ô đó thể hiển thị kết quả gì ?

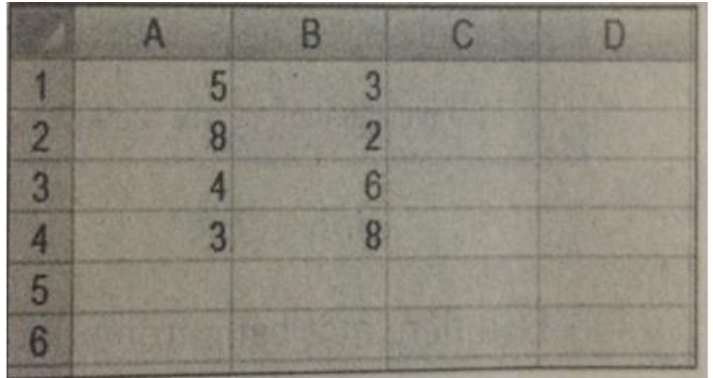

# **HÌNH 1.23**

**Lời giải:**

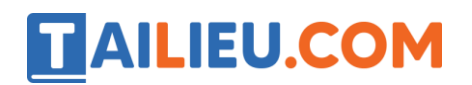

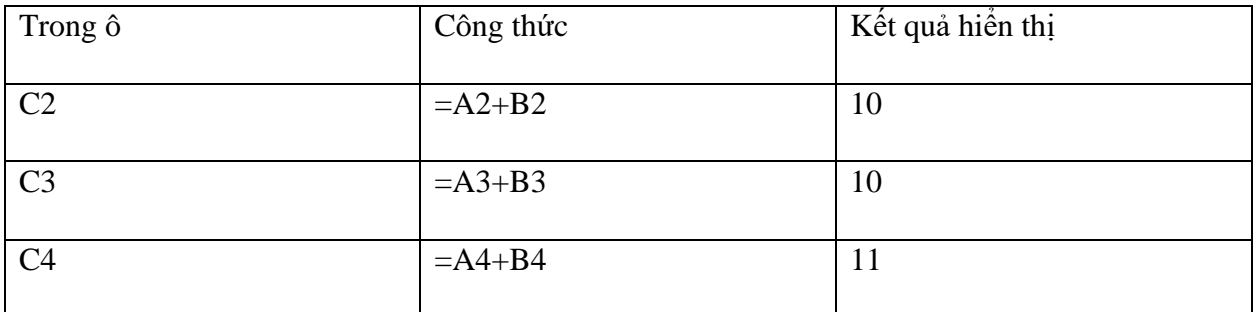

#### **Bài 8 trang 32 SBT Tin học 7 Bài 5**

Cùng với trang tính trong bài 5.7, nhưng ô C1 có chứa công thức =A1+B2. Hỏi khi sao chép sang các ô C2:C4 thì công thức trong các ô sẽ là gì ? Các ô đó hiển thị kết quả gì ?

#### **Lời giải:**

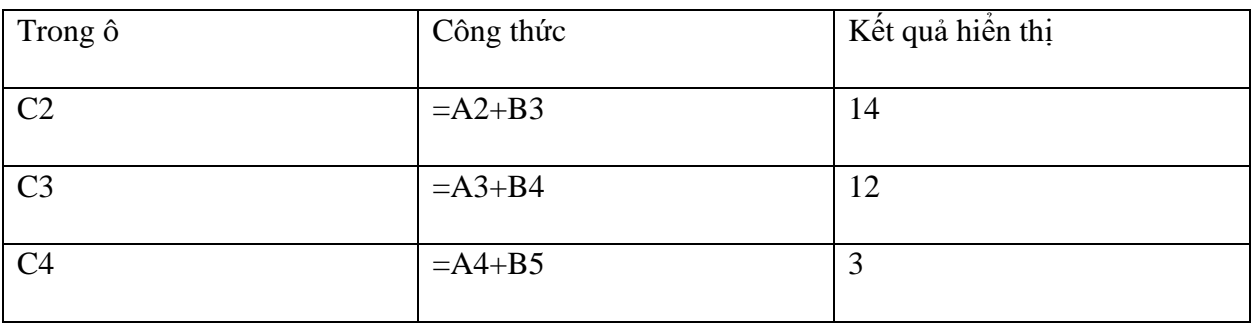

# **Bài 9 trang 32 SBT Tin học 7 Bài 5**

Cho các trang tính sau:

| $\blacktriangleleft$ | Chi tiêu gia đình |         |  |
|----------------------|-------------------|---------|--|
| $2 -$                | Nội dung chi      | Tháng 1 |  |
| $\mathbf{B}$         | Gao, đồ ăn        | 600000  |  |
| $\blacktriangle$     | Xăng, về xe buýt  | 150000  |  |
|                      | 5 Tiền học thêm   | 100000  |  |
| Б                    | Mua såm           | 100000  |  |
| $\mathbb{Z}$         | Các khoản khác    | 200000  |  |
| $\mathbf{a}$         | Tông chi tháng    | 1150000 |  |
|                      |                   |         |  |

**Hình 1.24** 

Biết rằng trong cột B8 co công thức =SUM (B3:B7)

# **Thư viện tài liệu học tập, tham khảo online lớn nhất**

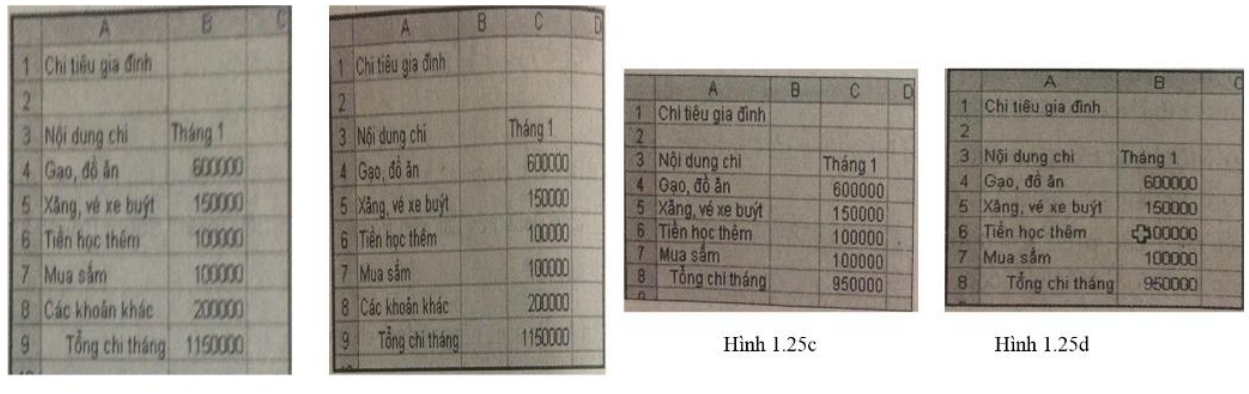

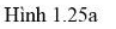

Hình 1 25b

a) Đầu tiên , một hàng trông được chèn vào trước hàng thứ hai( hình 1.25a). Hỏi công thức như thế nào?

b) Tiếp theo, một cột mới được chèn trước cột B( hình 1.25b) . Hỏi công thức bây giờ như thế nào?

c) Tiếp tục xóa hàng 8 ( hình 1.25c) . Hỏi công thức thay đổi như thế nào ?

d) Cuối cùng , xóa cột B ( hình 1.25d) . Hỏi công thức bây giờ như thế nào ?

# **Lời giải:**

a)  $SUM(B4:B8)$  b)  $SUM(C4:C8)$ 

c)  $SUM(C4:C7)$  d)  $SUM(B4:B7)$ 

# **Bài 10 trang 33 SBT Tin học 7 Bài 5**

Giả sử công thức =B2+A3 đươc nhập vào ô B3 .

a) Nếu ta sao chép công thức này snag ô D4 thì ô D4 có công thưc nào sau đây?

 $(A) = C2 + C3$  (B) =D3+C3 (C) =D3+C4 (D)= B2+A3

# **Lời giải:**

a)  $(C)$ ; b)  $(D)$ .

# **Bài 11 trang 33 SBT Tin học 7 Bài 5**

Gỉa sử ô C4 có công thức =C3+B4 trước khi chèn thêm cột mới như hình 1.26a . Hỏi công thức trong ô D4 mới như hình 1.26b là gì ?

# **Thư viện tài liệu học tập, tham khảo online lớn nhất**

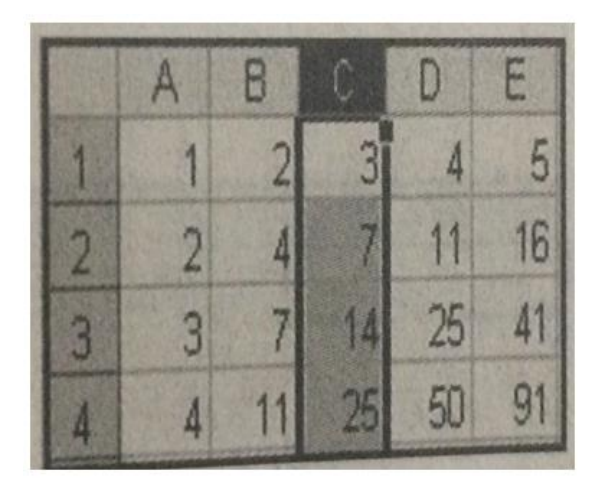

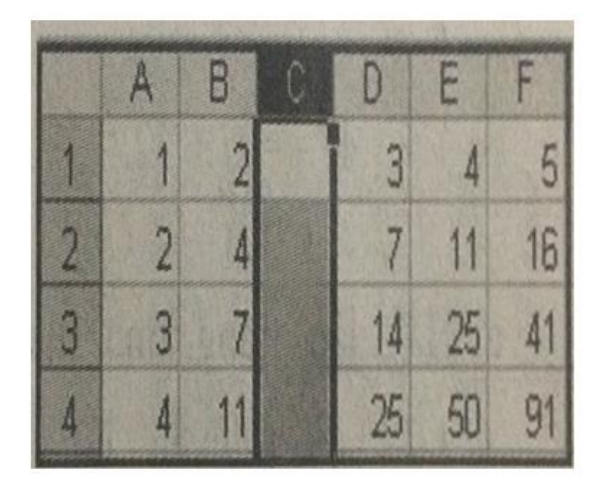

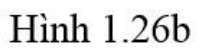

**Hình 1.26a** 

**Lời giải:**

 $=D3+B4$ .

# **Bài 12 trang 33 SBT Tin học 7 Bài 5**

Giả sử ô C3 có công thức =C2+B3 trước khi chèn thêm hàng mới như hình 1.27a. Hỏi công thức trong ô C4 mới như hình 1.27b là gì?

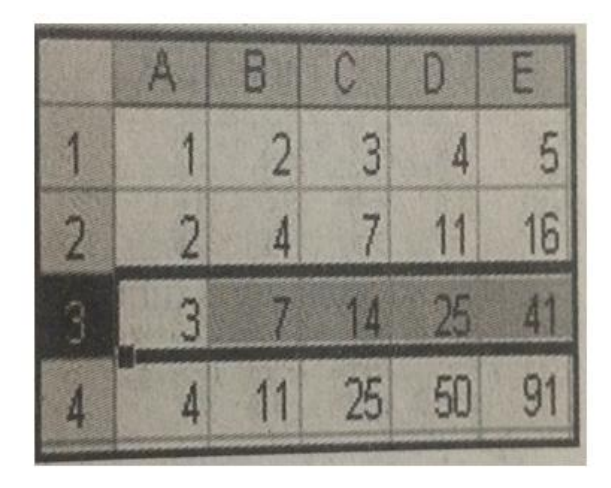

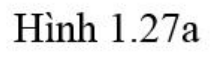

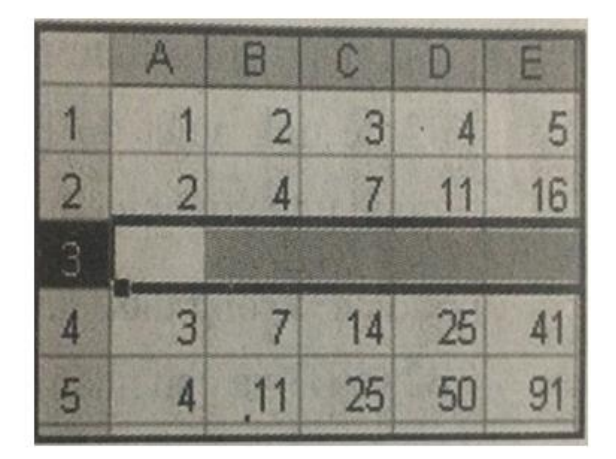

Hình 1.27b

**Lời giải:**

 $=C2+B4$ 

**Bài 13 trang 33 SBT Tin học 7 Bài 5** 

Giả sử trong ô D10 có công thức =A3+B2 . Công thức trong ô đích sẽ là gì nếu

a) Sao chép nội dung ô D10 vào ô C10?

b) Sao chép nội dung ô D10 vào ô D8?

c) Sao chép nội dung ô D10 vào ô B7?

d) Sao chép nội dung ô D10 vào ô A2?

#### **Lời giải:**

Trong ô D10 có công thức =A3+B2, tức là trong công thức có địa chỉ ô A3( bên trái 3 cột và phía trên 7 hàng so với ô hiện tại) và địa chỉ ô B2( bên trái 2 cột và phía trên 9 hàng so với ô hiện tại ). Do đó :

a) Lỗi, vì trên trang tính không có cột bên trái ô C10 đúng 3 cột. Nếu chọn ô C10 trên thanh công thức sẽ có nội dung =#REF!+A2

b) Lỗi, vì trên trang tính không có hàng ở phía trên ô D8 đúng 9 hàng . Nếu chọn ô D\* trên thanh công thức sẽ có nội dung =A1+ #REF!

c) Lỗi, vì trên trang tính không có cột ở bên trái ô B7 đúng 3 cột và không có hàng ở phía trên ô B7 đúng 9 hàng . Nếu chọn ô B7 trên thanh công thức sẽ có nội dung =#REF!+#REF!

d) Trong ô A2 công thức vẫn được giữ nguyên =A3+B2.

Lưu ý : Lỗi #REF! có nghĩa là không tìm thấy ô hoặc khối có địa chỉ trong công thức .

#### **Bài 14 trang 34 SBT Tin học 7 Bài 5**

Giả sử khối C4:E10 có dữ liệu . Cột F có công thức tính tổng các ô cùng hàng . Ta di chuyển khối C4:D10 sang trái hai cột Công thức trong cột F sẽ:

(A) Vẫn chứa địa chỉ các ô ban đầu;

(B) Được điều chỉnh tự động với địa chỉ các ô sau khi di chuyển;

(C) Có thông báo lỗi #REF!.

#### **Lời giải:**

Đáp án: B

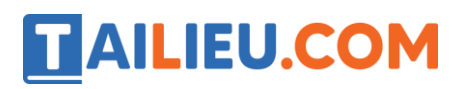

#### **Bài 15 trang 34 SBT Tin học 7 Bài 5**

Giả sử trên trang tính có ác dữ liệu và công thức : ô C3 có số 5 ; ô F7 có số 4; ô D6 có công thức  $=C3+F7$ . Sao chép công thức trong ô D6 lần lượt vào các ô: B2; D2; G2 và A1. Giair thích tại sao có thông báo lỗi #REF!.

#### **Lời giải:**

Trên trang tính không có các ô có địa chỉ như được điều chỉnh trong các công thức được sao chép.

#### **Bài 16 trang 34 SBT Tin học 7 Bài 5**

Ở Việt Nam, nhiệt độ được tính bằng thang độ Celsius (°C), còn ở một số nước khác trên thế giới , nhiệt độ được tính bằng thang đo Fahrenheit (oF).Công thức chuyển dổi giữa hai thang nhiệt độ này như sau :

 $F= 9/5 C + 32$ 

a) Hãy lập trang tính như hình 1.28 để chuyển đổi từ độ Celsius sang Fahrenheit ( lưu ý thay đổi độ rộng của cột để chứa được toàn bộ tiêu đề cột).

b) Cần nhập công thức vào ô B2 để tính nhiệt độ Fahrenheit tương ứng với nhiệt độ Celsius ?

c) Sao chép công thức từ ô B2 vào ô B3 . Hãy so sánh công thức trong các ô B2 và B3 và cho nhận xét của em .

d) Sao chép công thức vào các ô còn lại trong cột B.

e) Hãy nhập công thức tính sự chênh lệch giữa nhiệt độ Fahrenheit với nhiệt độ Celsius trong cột C.

# **Thư viện tài liệu học tập, tham khảo online lớn nhất**

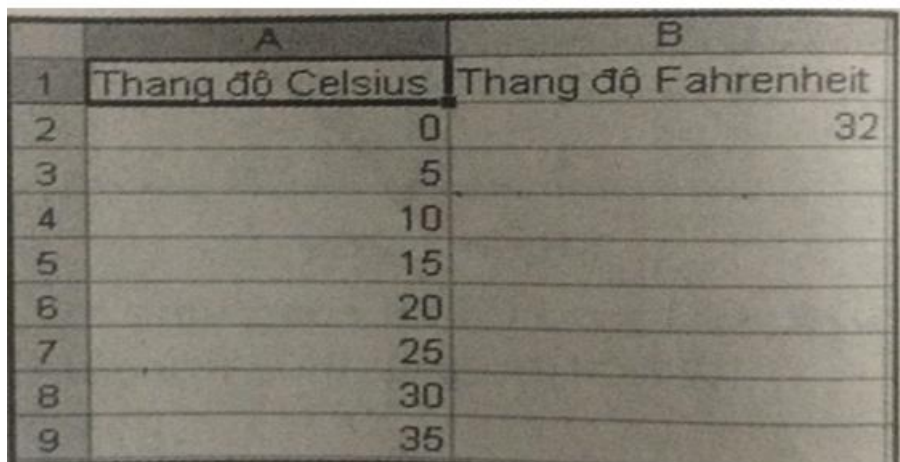

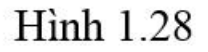

# **Lời giải:**

Hướng dẫn :

b) Công thức cần nhập trong ô B2 là : =9/5\*A2+32

c) Các địa chỉ trong các công thức được sao chép vào ô B3 được điều chỉnh để phản ánh vị trí tương đối giữa ô có công thức và các ô chứa dữ liệu được sử dụng để tính toán trong công thức, cụ thể trong ô B3 công thức là =9/5\*A2+32

d) Có thể dùng phương pháp kéo thả chuột hoặc dùng lệnh Coppy, Paste để sao chép .

e) Công thức cần nhập vào ô ở hàng thứ hai trong cột C là =B2-A2

# **Bài 17 trang 34 SBT Tin học 7 Bài 5**

Tạo bảng tinh hoc\_tap\_7A và nhập điểm học tập của học sinh lớp 7A như hình 1.29( dữ liệu minh họa theo ý em)

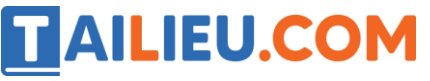

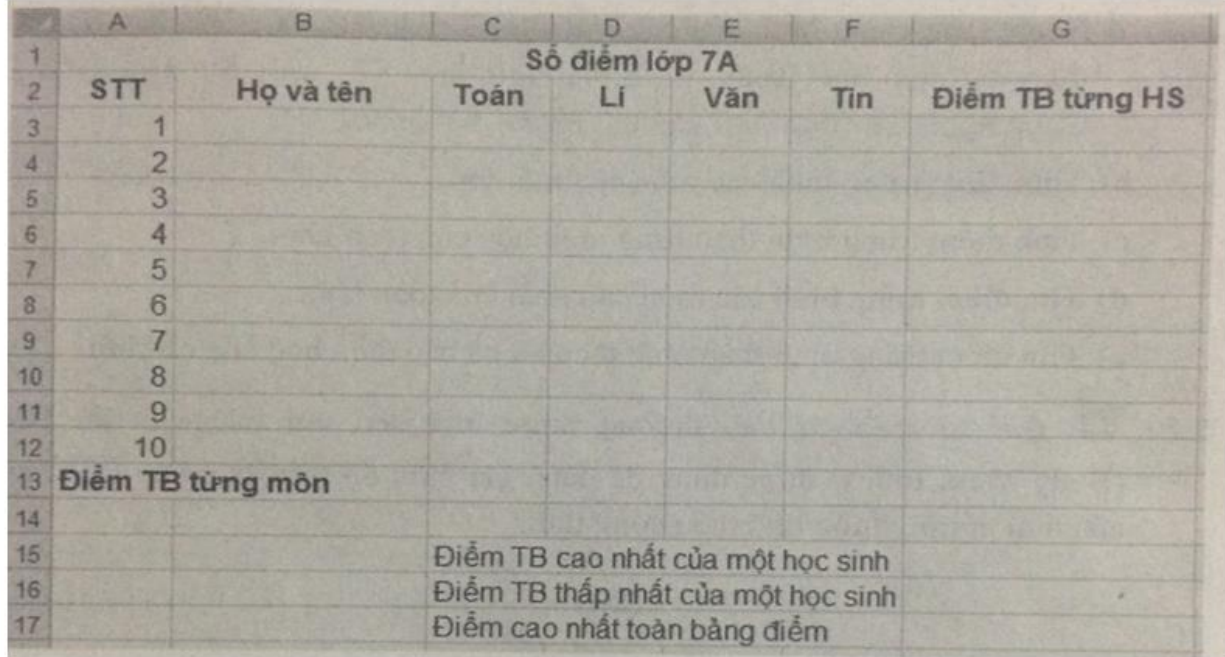

# Hình 1.29

Tính toán các số liệu sau đây :

a) Điểm trung bình tất cả các môn của từng hịc sinh ;

b) Điểm trung bình từng môn của lớp;

c) Điểm trung bình cao nhất của học sinh trong lớp ;

d) Điểm trung bình thấp nhất của học sinh trong lớp;

e) Điểm số cao nhất trong lớp.

#### **Lời giải:**

Hướng dẫn:

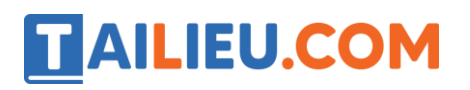

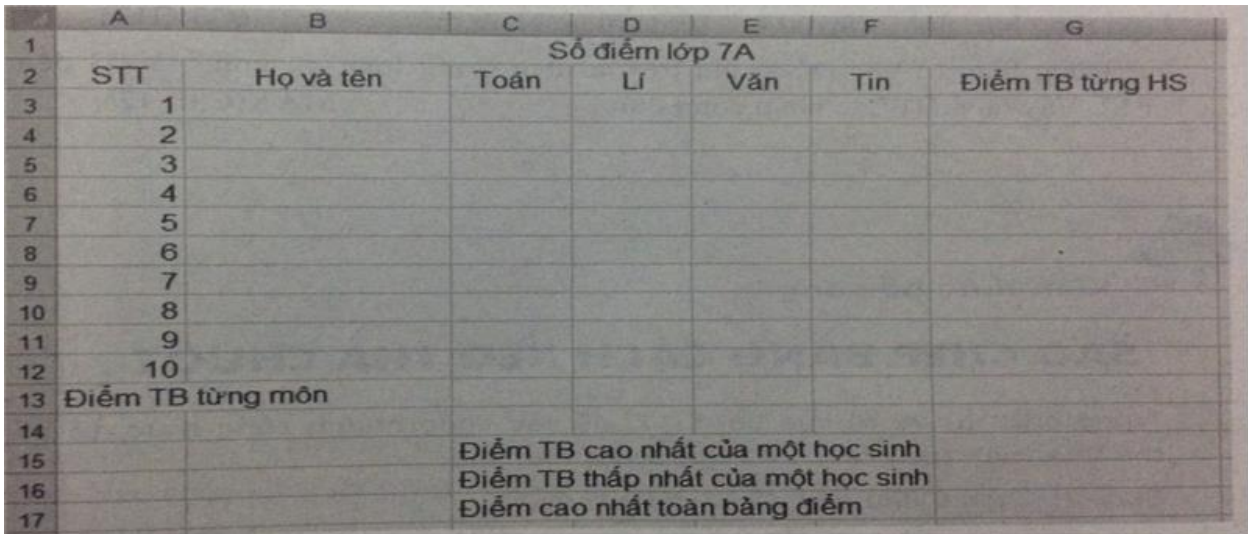

# **Hinh 1.60**

Nhập dữ liệu lad điểm từng môn cho từng học sinh

Lưu ý : Chỉ nên giới hạn ở 10 học sinh.

a)Dùng hàm AVERAGE . Tại cột G, ta tính điểm trung bình tất cả các môn học cho từng học sinh , mỗi học sinh một ô.

Tính điểm trung bình cho học sinh thứ nhất , Nhập công thức tại ô G3 như sau :

 $=$ AVERAGE(C3:F3)

Sao chép công thức này vào các ô còn lại từ G4 đến G12.

b) Dùng hàm AVERAGE . Tại hàng 13, ta tính điểm trung bình cho từng môn của tất cả các học sinh, mỗi môn một ô.

Tính điểm trung bình môn Toán của cả lớp . Nhập công thức tại ô C13 như sau: =AVERAGE( C3:C12)

Sao chép công thức này vào các ô còn lại từ D13 đến F13.

c) Dùng hàm MAX. Đó là giá trị lớn nhất trong côt điểm trung bình các môn của từng học sinh ( cột G) . Vậy tại ô G15, ta nhập công thức :

 $=MAX(G3:G12)$ 

d) Dùng hàm MIN. Đó là giá trị nhỏ nhất trong cột điểm trung bình các môn của từng học sinh . Vậy tại ô G16, ta nhập công thức : =MIN(G3:G12)

e) Dùng hàm MAX. Đó là giá trị lớn nhất trong toàn bộ vùng từ C3 đến F12. Vậy tại ô G17, ta nhập công thức : =MAX(C3:F12)

# **Bài 18 trang 35 SBT Tin học 7 Bài 5**

Lập bảng tính số tiền mỗi công nhân nhận được do làm việc ngoài giờ biết :

a) Số giờ làm việc thực tế trong tuần của mỗi công nhân.

b) Số giờ vượt quá 40 giờ được tính là giờ làm thêm.

c) Đơn giá giờ làm khác nhau tuyg theo bậc ( tay nghề) của từng công nhân .

d) Tiền công giờ làm thêm được tính bằng 1.5 tiền công giờ làm bình thường.

#### **Lời giải:**

Lập bảng tính như hình 1.62.

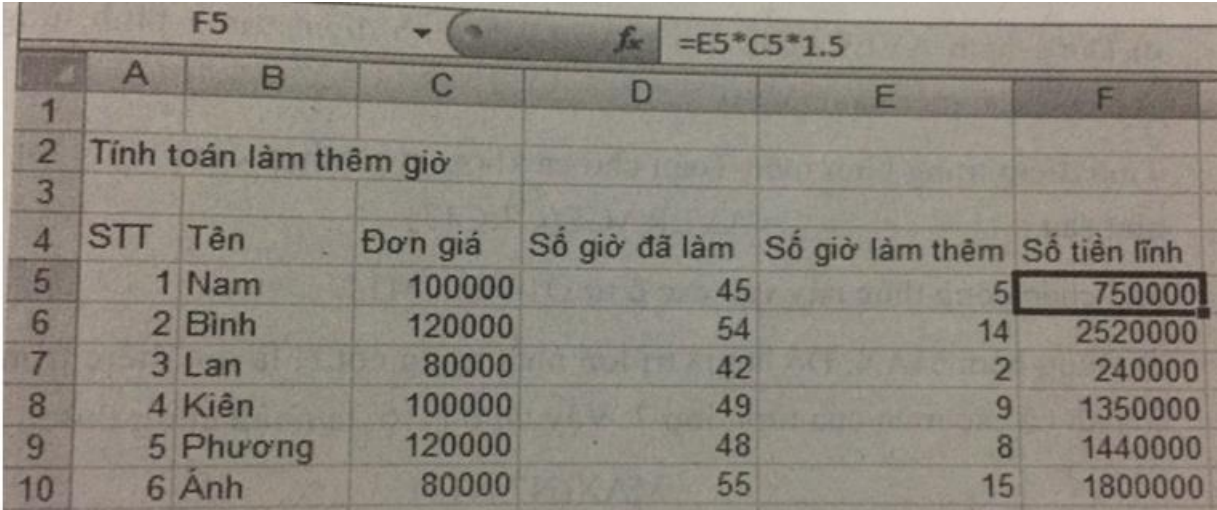

# **Hình 1.62**

Tại ô E5, ta nhập công thức : =D5-40

Sao chép công thức này vào các ô từ E6 đến E10.

Tại ô F5, ta nhập công thức : =E5\*C5\*1.5

Sao chép công thức này vào các ô từ ô F6 đến F10.

# **Bài 19 trang 35 SBT Tin học 7 Bài 5**

Thầy hiệu trưởng một trường THCS dự định thống kê thành tích học tập của học sinh khối 7 trong trường . Hãy giúp thầy :

a) Nhập điểm trung bình của các lớp khối 7 ( 7A, 7B,7C,7,D,7E,7G,7H) theo các môn học: Toán, Lí , Sinh, Ngữ Văn, Tin, Anh, Sử, Địa, GDCD, Công nghệ, Thể dục( lưu vào tệp thanh\_tich\_khoi 7)

- b) Tính điểm trung bình các môn của mỗi lớp.
- c) Tính điểm trung bình theo từng môn hịc của toàn khối .
- d) Tìm điểm trung bình các môn cao nhất của toàn khối.
- e) Tìm điểm trung bình thấp nhất theo tất cả các môn học của toàn khối.

Lời giải:

Lập bảng tính theo mẫu sau:

|                                                                  |                     |  |  |  |  |  |                                       |  |  |  |  | B C D E F G H H J + K G H K M                                               |
|------------------------------------------------------------------|---------------------|--|--|--|--|--|---------------------------------------|--|--|--|--|-----------------------------------------------------------------------------|
|                                                                  | <b>Trường THCS</b>  |  |  |  |  |  |                                       |  |  |  |  |                                                                             |
|                                                                  |                     |  |  |  |  |  |                                       |  |  |  |  |                                                                             |
| Thành tích học tập khỏi 7                                        |                     |  |  |  |  |  |                                       |  |  |  |  |                                                                             |
|                                                                  |                     |  |  |  |  |  |                                       |  |  |  |  |                                                                             |
| <b>6 STT</b>                                                     | Lop                 |  |  |  |  |  |                                       |  |  |  |  | Toán Li Sinh Ngữ văn Tin Anh Sử Địa GDCD Công nghệ Thế dục Điểm TB từng lớp |
|                                                                  | 7A                  |  |  |  |  |  |                                       |  |  |  |  |                                                                             |
|                                                                  | <b>7B</b>           |  |  |  |  |  |                                       |  |  |  |  |                                                                             |
|                                                                  | $\overline{C}$      |  |  |  |  |  |                                       |  |  |  |  |                                                                             |
|                                                                  | 7D                  |  |  |  |  |  |                                       |  |  |  |  |                                                                             |
|                                                                  | <b>7E</b>           |  |  |  |  |  |                                       |  |  |  |  |                                                                             |
|                                                                  | 7G                  |  |  |  |  |  |                                       |  |  |  |  |                                                                             |
|                                                                  | 7H                  |  |  |  |  |  |                                       |  |  |  |  |                                                                             |
|                                                                  | 14 Diem TB tung mon |  |  |  |  |  | the Marketing of History Constitution |  |  |  |  |                                                                             |
|                                                                  |                     |  |  |  |  |  |                                       |  |  |  |  |                                                                             |
| Diem trung binh các môn cao nhất của một lớp nào đó              |                     |  |  |  |  |  |                                       |  |  |  |  |                                                                             |
| Điểm trung bình thập nhật của một môn nào đó, của một lớp nào đó |                     |  |  |  |  |  |                                       |  |  |  |  |                                                                             |

**Hình 1.63** 

a) Nhập dữ liệu là điểm trung bình từng môn của từng lớp.

b) Dùng hàm AVERAGE. Tại cột N, tính điểm trung bình của tất cả các môn cho từng lớp , mỗi lớp một ô.

Tính điểm trung bình cho lớp 7A: nhập công thức tại N7 như sau:

 $=$ AVERAGE(C7:M7)

Sao chép công thức này đến các ô còn lại từ N8 đến N13.

c) Dùng hàm AVERAGE. Tại hàng 14, ta tính điểm trung bình môn cho cả khối , mỗi môn một ô.

Tính điểm trung bình môn Toán cho cả khối, ta sẽ nhập công thức tại ô C14 như sau: = AVERAGE(C7:C13)

Sao chép công thức này đến các ô còn lại từ D14 đến M14.

d) dùng hàm MAX. Đó là giá trị lớn nhất trong cột N là cột trung bình của tất cả các môn của từng lớp 7 . Vậy tại ô N16, ta nhập công thức :

#### $=MAX(N7:N13)$

e) Dùng hàm MIN . Đó là giá trị nhỏ nhất trong toàn bộ vùng từ C7 đến M13, là vùng điểm trung bình của từng môn và từng lớp . Vậy tại ô N17,ta nhập công thức : =MIN(C7:M13)

Lưu bảng tính với tên Thanh\_tich\_Khoi\_7.

# **Bài 20 trang 36 SBT Tin học 7 Bài 5**

Chỉ số khối cơ thể, thường được biết đến với chữ viết tắt BMI( Body Mass Index) được dùng để đánh giá mức độ thừa cân hay thiếu cân của mỗi người , được tính theo công thức :

 $BMI= W/H2$ ,

trong đó W là cân nặng của một người ( tính theo kilogam) và H là chiều cao của người đó ( tính bằng mét ). Biết rằng ,

BMI < 18,5 : Thiếu cân

18,5≤ BMI≤ 25 : bình thường.

BMI≥ 25: thừa cân.

a) Hãy lập bảng tính để tính chỉ số BMI của các bạn trong tổ em ( hình 1.30)

b) Dựa vào quy tắc phân loại BMI để điền thông tin vào cột phân loại xem bạn nào thừa cân, bạn nào thiếu cân,… xác định xem trong tổ em bạn nào béo nhất bạn nào gầy nhất ?

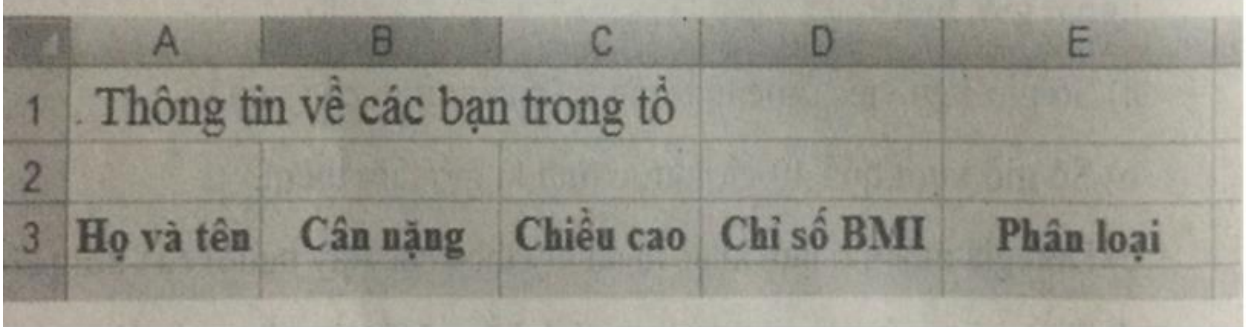

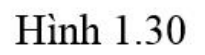

# **Lời giải:**

a) Lập trang tính theo mẫu như hình 1.64, điền thông tin vào các cột :Họ và tên, Cân nặng, Chiều cao. Tại cột Chỉ số BMI, nhập công thức vào ô D4 như sau: =B4/(C4\*C4)

Sao chép công thức này xuống vùng còn lại, từ ô D5 đến ô D15.

Lưu ý : Có thể sử dụng hai lệnh Increase Decimal ( thêm một chữ số thập phân) và Decrease Decimal ( giảm một chữ số thập phân) trong nhóm Number trên dải lệnh Home để dễ dàng định dạng nhanh các số trong cột Chỉ số BMI có một chữ số thập phân.

b) Trong cột Phân loại , điền các mức :Thừa cân, Thiếu cân, Bình thường dựa theo quy tắc đã được mô tả trong đề bài.

Sử dụng hàm MAX(D4:D15) và MIN(D4:D15) để tìm chỉ số BMI lớn nhất và nhỏ nhât . Sau đó ta chiếu sang cột Họ và tên để tìm được tên bạn béo nhất và gầy nhất tương ứng rồi lần lượt nhập tên các bạn đó vào ô E17 và E18.

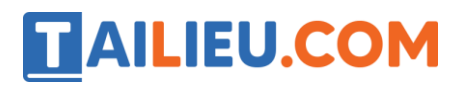

|                |                               |          |  | Đ                              |  |  |  |  |
|----------------|-------------------------------|----------|--|--------------------------------|--|--|--|--|
| 1              | Thông tin về các bạn trong tô |          |  |                                |  |  |  |  |
| $\overline{2}$ |                               |          |  |                                |  |  |  |  |
| 3              | Họ và tên                     | Cân năng |  | Chiều cao Chỉ số BMI Phân loại |  |  |  |  |
| 4              | Phạm Đăng Tuân                |          |  |                                |  |  |  |  |
| 5              | Nguyễn Hoàng Lan              |          |  |                                |  |  |  |  |
| 6              | Hồ Thu Lê                     |          |  |                                |  |  |  |  |
| 7              | Nguyễn Xuân Bình              |          |  |                                |  |  |  |  |
| 8              | Mai Trung Dùng                |          |  |                                |  |  |  |  |
| 9              | Lê Thị Hiện                   |          |  |                                |  |  |  |  |
|                | 10 Lê Hoài Thanh              |          |  |                                |  |  |  |  |
|                | 11 Nguyễn Văn Cường           |          |  |                                |  |  |  |  |
|                | 12 Đồ Nam Thăng               |          |  |                                |  |  |  |  |
|                | 13 Nguyễn Trần Nam            |          |  |                                |  |  |  |  |
|                | 14 Lương Thuỷ Liên            |          |  |                                |  |  |  |  |
|                | 15 Ngô Minh Hồng              |          |  |                                |  |  |  |  |
| 16             |                               |          |  |                                |  |  |  |  |
| 17             |                               |          |  | Béo nhất                       |  |  |  |  |
| 18             |                               |          |  | Gây nhất                       |  |  |  |  |

Hình 1.64